## Resize Input Boxes & Labels

Download the PDF of this article.

## In this Article Related Articles Change the size of the input box or label width

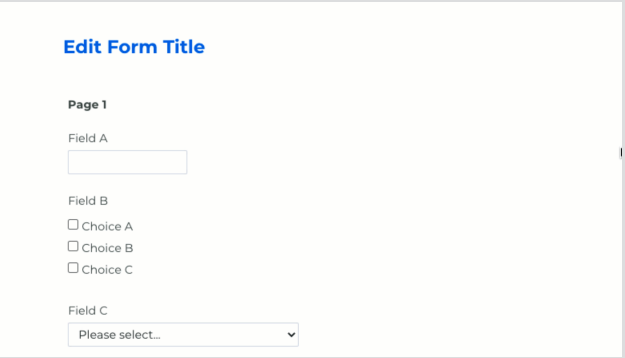

- 1. Select your question by clicking on the input box.
- 2. Drag the arrow icon (on the lower right corner of the input box) to the desired size.

**Tip**: For finer control over the input size, press the **Shift** key on your keyboard while resizing.